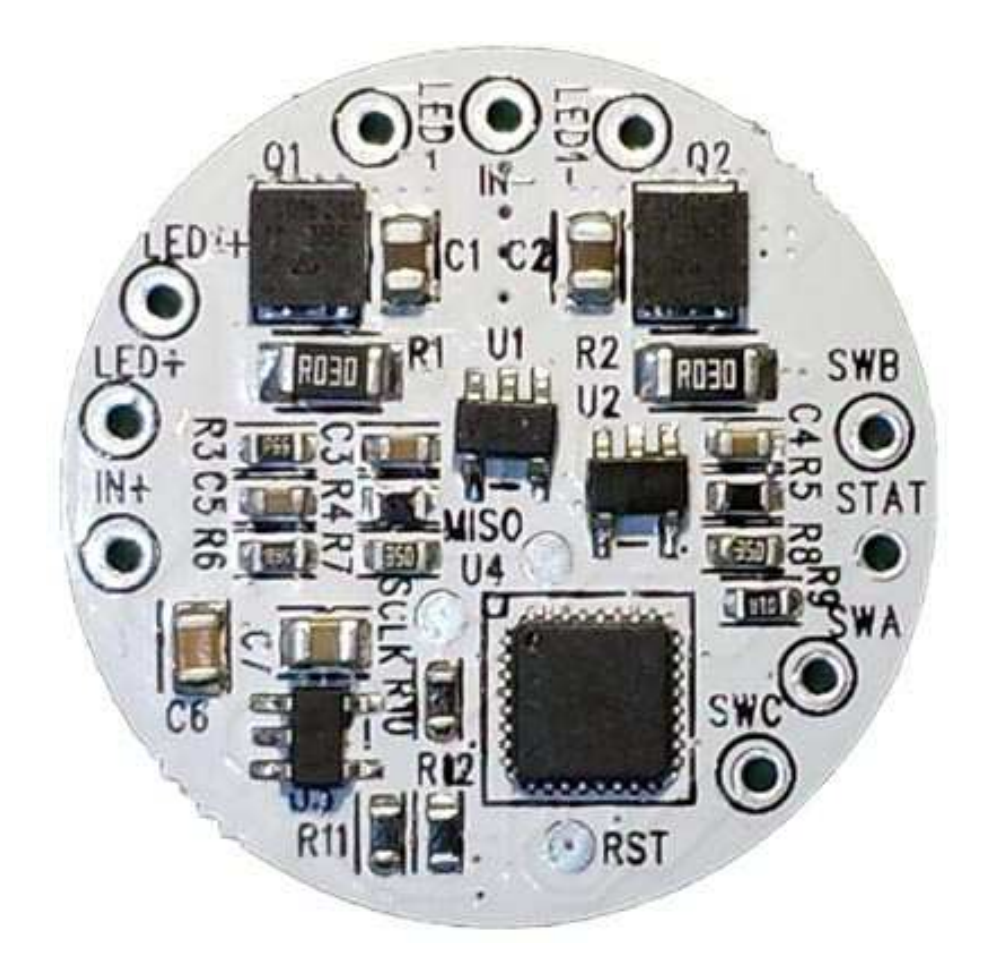

# **MODE D'EMPLOI et RÉGLAGES du DUALFLEX UI-CAVE**

# Mode d'emploi du DualFlex UI-CAVE (V0.05 version initiale)

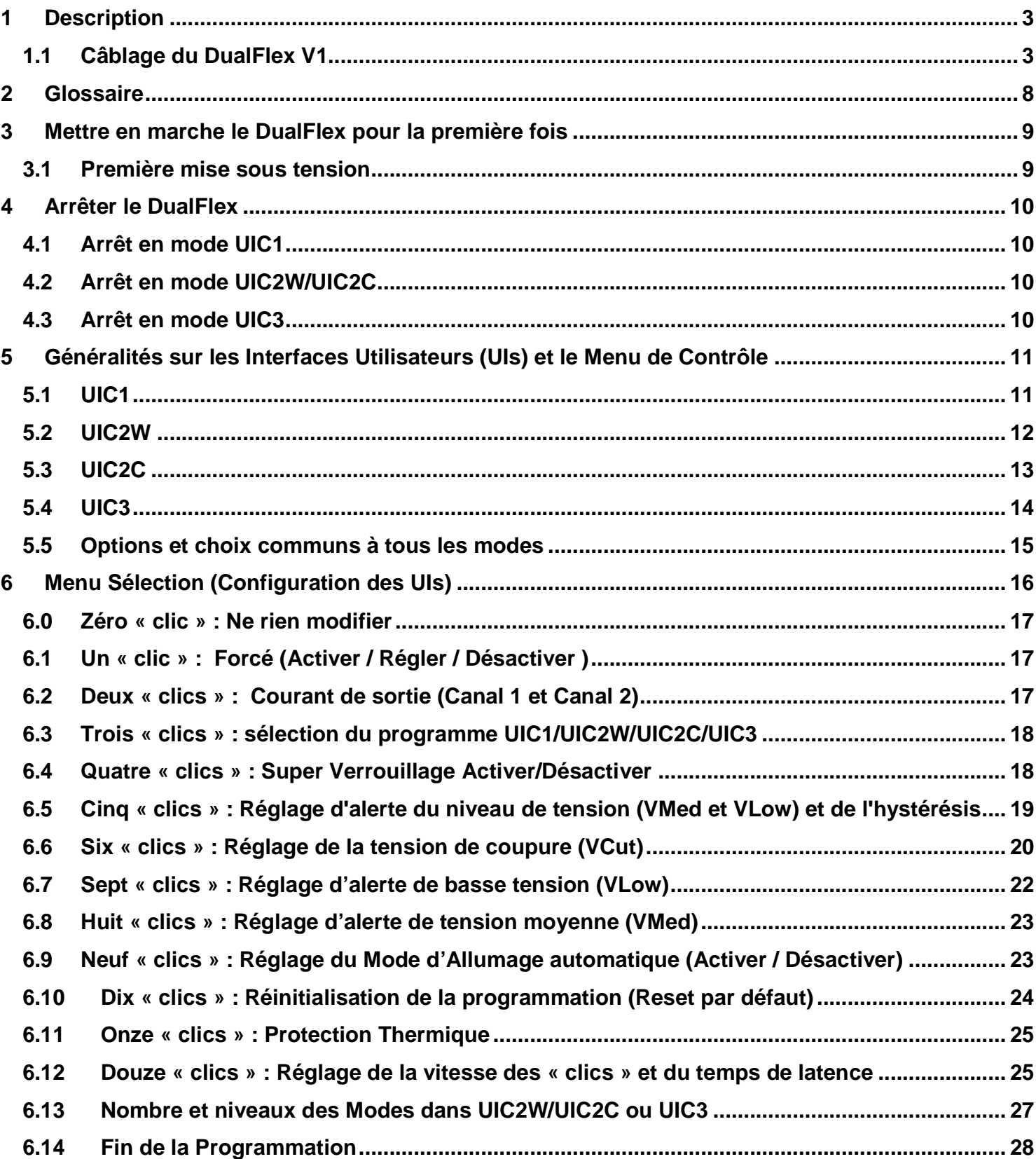

# **1 Description**

Le cœur du DualFlex est un circuit intégré sur lequel est mémorisée l'interface d'utilisation. Voici les caractéristiques de ce circuit et de sa programmation :

- Choix de 4 programmes préétablis différents adaptés à l'utilisation dans des lampes incluant deux types d'éclairage : grand angle et spot (par exemple frontale de spéléologie). Configuration UIC1 optimisée pour deux interrupteurs, configurations UIC2W et UIC2C optimisées pour un interrupteur simple et configuration UIC3, qui est une variante du programme UIC2C, optimisée pour deux interrupteurs.
- Mode linéaire régulé à deux canaux à haut rendement indépendants (avec programmation du courant maximum de sortie).
- Un seul ou deux interrupteurs sont nécessaires pour régler les différents niveaux d'éclairage, allumer ou éteindre la lampe, sélectionner les modes et les options des menus.
- Mémoire Flash (EPROM) pour stocker les modes choisis, leurs configurations et le courant maximum de sortie du circuit (500mA, 1000mA, 1500mA, 2000mA, 2500mA, 3000mA or 3500mA).
- Détection de la tension avec trois niveaux d'alerte configurables : demi décharge, décharge presque complète et arrêt forcé (ou simple signal). L'alerte de tension peut être visualisée par une diode optionnelle de 3 ou 5 mm ou par les LEDs principales.
- Détection de la température permettant de limiter le courant de sortie et ainsi de protéger le circuit et les LEDs.

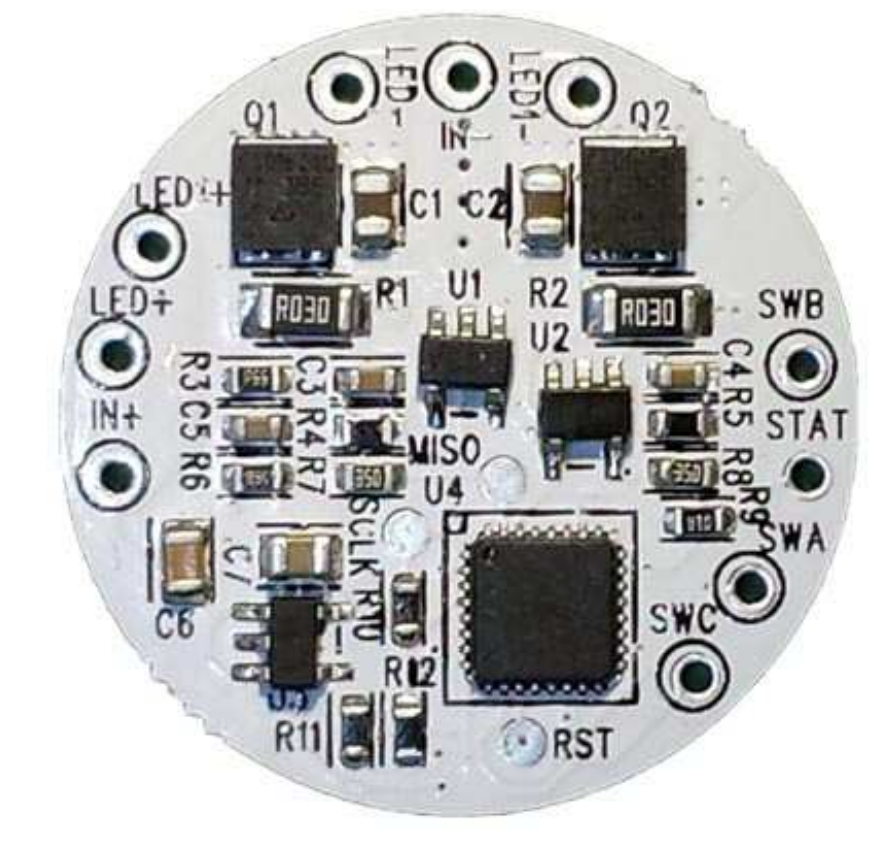

#### **1.1 Câblage du DualFlex V1**

L'illustration précédente montre la face supérieure du DualFlex. L'alimentation du DualFlex se fait en courant continu (via une batterie ou une alimentation) par les plots IN+ (positif) et IN- (négatif).

Les deux canaux de sortie LED indépendants sont notés LED+/LED- (premier canal noté Lx au chapitre 5) et LED1+/LED1- (second canal noté Ly au chapitre 5). Les plots IN+, LED+ et LED1+ sont interconnectés.

La LED 3mm ou 5mm d'état (facultative) est soudée aux plots STAT (anode + de la LED) et IN- (cathode de la LED).

Pour les programmes UIC2W et UIC2C, le DualFlex nécessite l'emploi d'un interrupteur poussoir (ouvert au repos) qui devra être connecté aux plots SWA et SWB. Pour les programmes UIC1 et UIC3, le DualFlex requiert deux poussoirs momentanés (ouverts au repos) ou un interrupteur à levier MOM-OFF-MOM unipolaire connectés aux plots SWA, SWB et SWC (voir ci-après).

D'un point de vue électrique, SWB est équivalent à IN-, mais l'interrupteur DOIT être soudé à SWB pour éviter des interférences pouvant perturber le fonctionnement du driver.

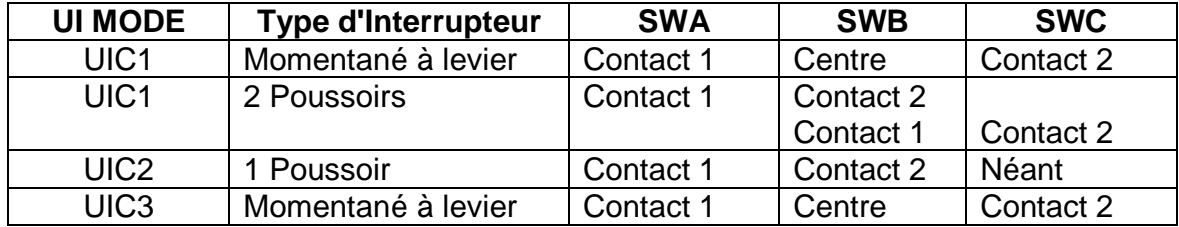

L'illustration ci-dessous montre comment connecter deux inters à poussoir pour les modes UIC1 ou UIC3.

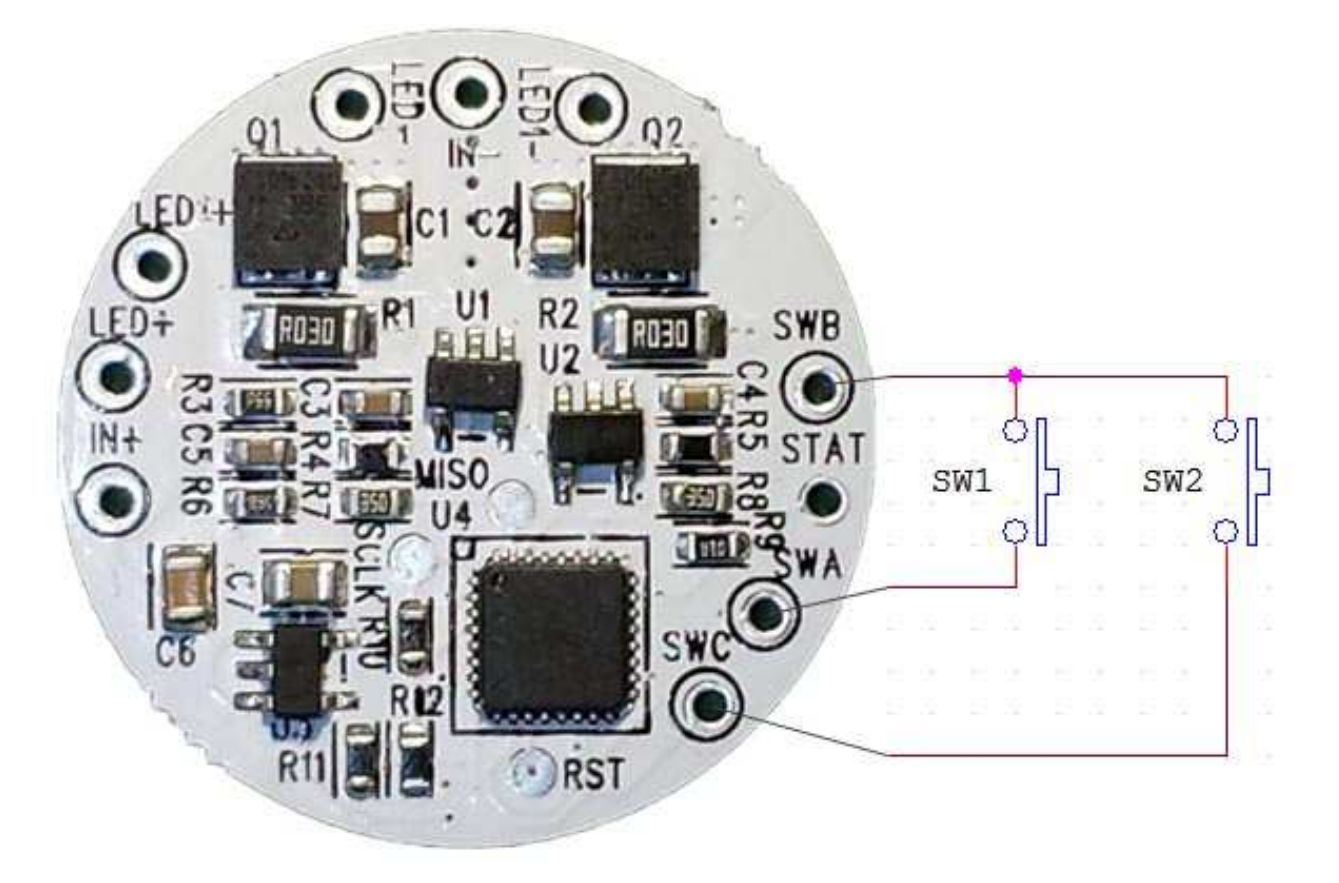

L'illustration ci-dessous montre comment connecter un inter unipolaire à levier, neutre au centre, à deux positions type MOM-OFF-MOM pour les modes UIC1 ou UIC3.

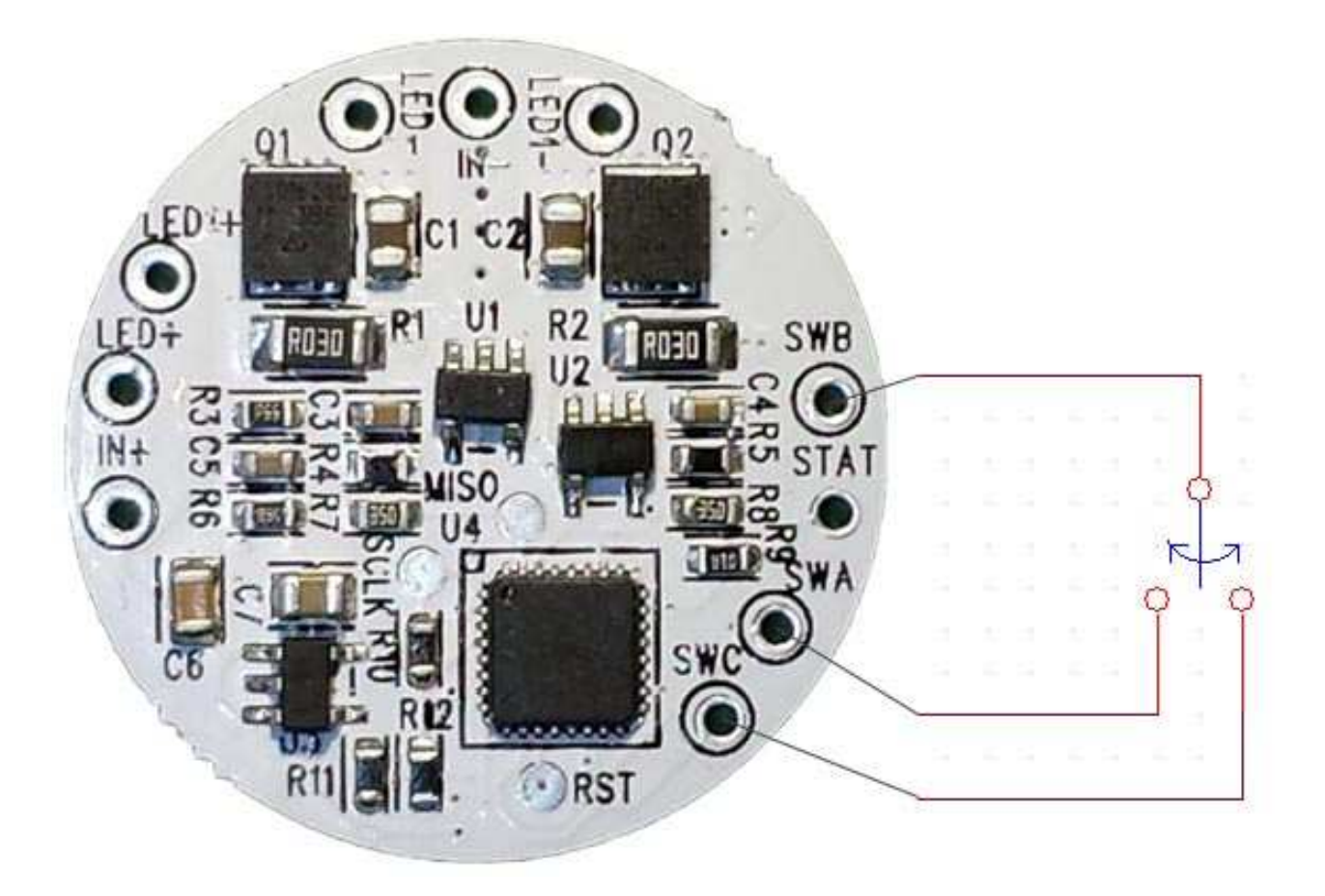

L'illustration ci-dessous montre comment connecter un seul inter à poussoir pour les modes UIC2W/UIC2C. Pour les modes UIC2W/UIC2C, ne rien souder au plot SWC.

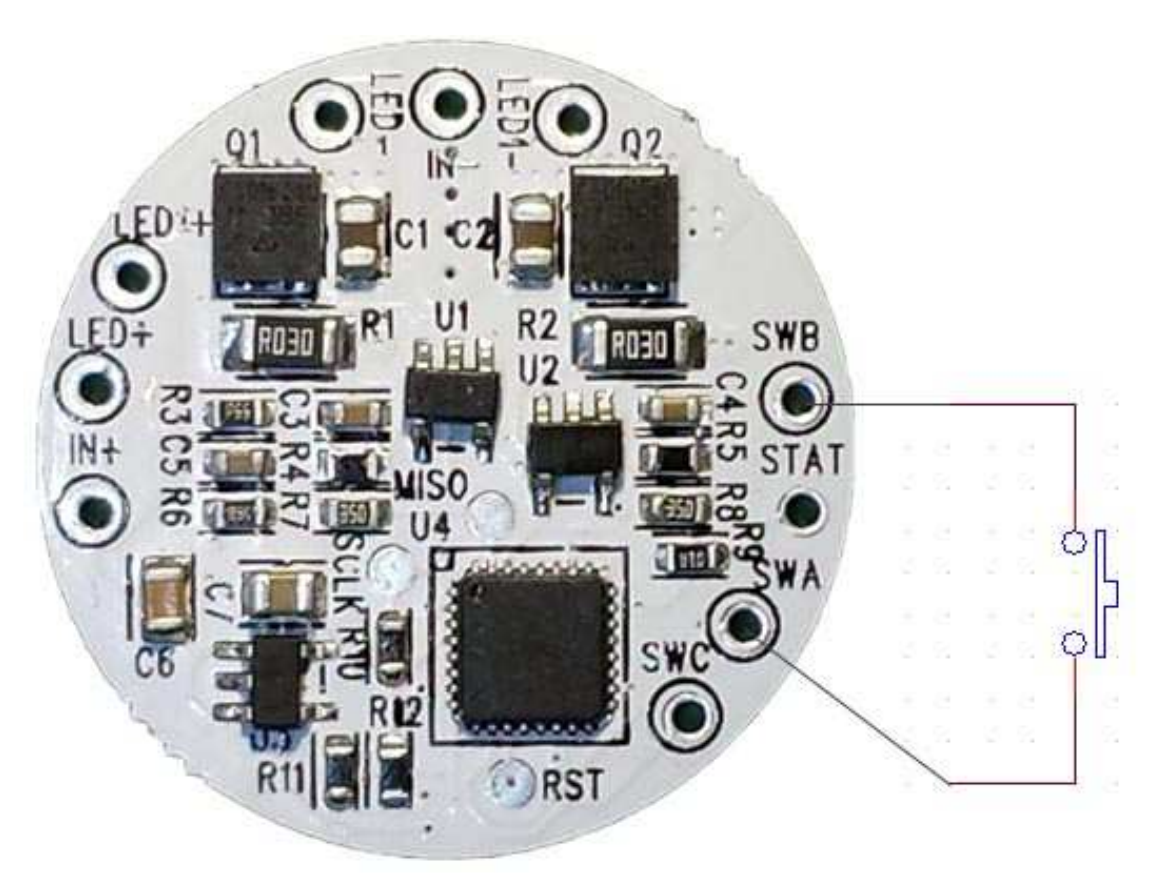

NE PAS relier le pôle "moins" du courant d'entrée sur le plot SWB, l'entrée négative du courant DOIT se faire IMPÉRATIVEMENT par le plot IN-. Le plot SWB doit être utilisé UNIQUEMENT pour relier un interrupteur ou, éventuellement pour la LED facultative de statut.

L'alimentation des LEDs est connectée aux plots LED+ (pôle positif des LEDs) et LED- (pôle négatif des LEDs) pour un canal et aux plots LED1+ (pôle positif des LEDs) et LED1- (pôle négatif des LEDs)pour le second canal.

Une diode luminescente optionnelle de 3 ou 5 mm peut être connectée entre les plots STAT (anode +) et IN- (cathode -) afin de l'utiliser comme indicateur des réglages du circuit (LED de statut). Un résistance de 100 Ohms en série avec le plot STAT de cette LED est incorporée au circuit du driver pour adapter le courant. La tension nominale de cette sortie est donc de 2.5V.

Un capteur de température est relié au contrôleur, c'est le circuit intégré à 32 pin (U4) situé légèrement en bas à droite du PCB sur la photo précédente.

Ci-dessous voici la vue de la face inférieure du DualFlex.

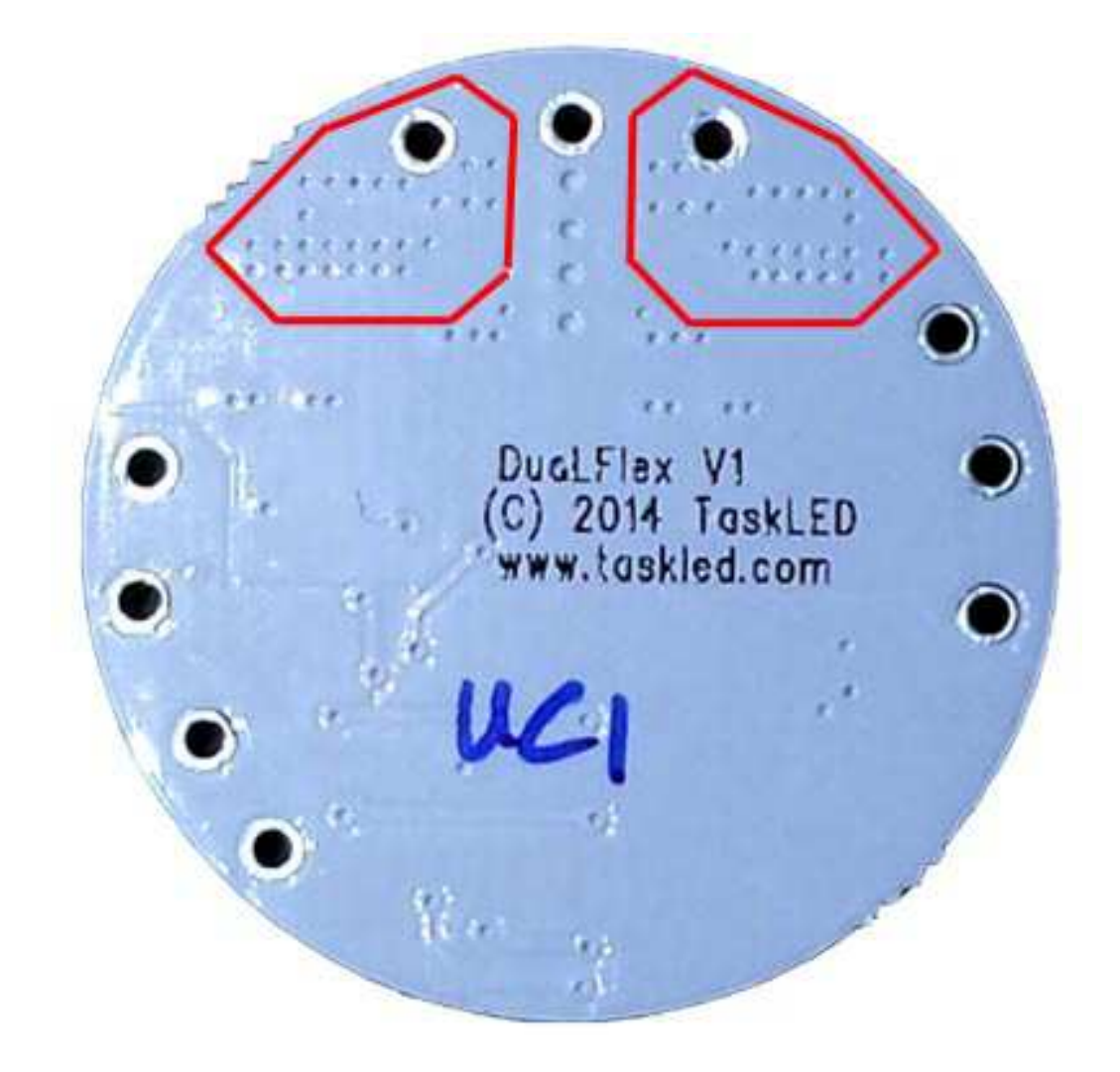

Le polygone rouge délimite la zone minimale qui doit être refroidie en la couplant à un radiateur avec de la pâte thermique. Il est préférable de monter l'ensemble de la face arrière DualFlex sur un radiateur car cette augmentation de la surface refroidie améliorera la dissipation thermique.

**NB** : pour relier les fils aux orifices de la platine, placer le DualFlex sur une surface plane afin d'éviter que les fils, une fois soudés dépassent trop de la face inférieure du circuit imprimé. Ceci devrait permettre de diminuer les risques de courts-circuits à travers le pad thermique.

En soudant des câbles sur la platine du DualFlex, il faut faire attention à ne pas dessouder de composants ni à créer accidentellement de court-circuit près de l'endroit de la soudure.

Le tableau suivant indique les configurations d'alimentation supportées par le DualFlex :

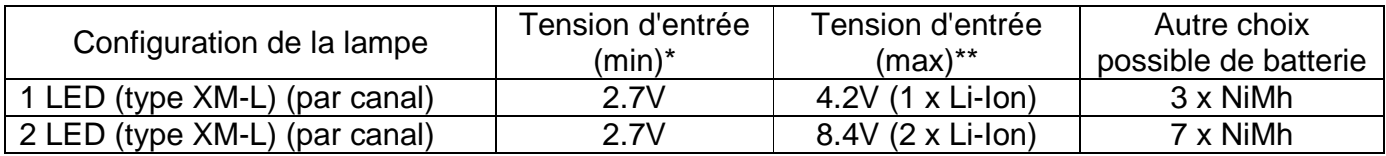

\* Tension d'entrée minimum du DualFlex. La tension d'entrée doit être assez élevée pour limiter le courant d'entrée du DualFlex en dessous du seuil critique de 3A. Par exemple pour une Cree XM-L avec un Vf de 3V alimentée à 3A, le voltage minimum sera de 3V.

\*\* Tension d'entrée maximum du DualFlex. Pour limiter les pertes de puissance il est recommandé de choisir une tension de batterie aussi proche que possible de la Vf des LEDs. Le DualFlex est un circuit basé sur un régulateur linéaire, toute tension d'entrée excédentaire est dissipée en chaleur dans le transistor de puissance (FET). (voir section technique du DualFlex sur www.taskled.com).

## **2 Glossaire**

« clic » : faire une courte pression de moins de 0.3 seconde et relâcher l'interrupteur.

« press » : faire une pression plus longue supérieure à 0.3 seconde et relâcher l'interrupteur.

« Forcé » : option permettant d'imposer l'allumage de la lampe à un niveau présélectionné.

« UI » : Interface d'Utilisateur.

« EPROM » : mémoire non volatile. Programmation conservée même avec batteries débranchées.

« LED » : Diode électroluminescente. Ici, il s'agit généralement des diodes principales de l'éclairage (sauf mention contraire). ATTENTION : dans cette notice, « les LEDs » désignent indifféremment une LED unique ou un certain nombre de LEDs si votre lampe en possède plusieurs.

# **3 Mettre en marche le DualFlex pour la première fois**

**IMPORTANT** : **ne pas mettre le DualFlex sous tension sans avoir au préalable connecté les LEDs. Cela évitera d'endommager les LEDS par surtension si vous les connectez après avoir déjà placé le DualFlex sous tension.**

Le DualFlex est configuré d'origine avec le niveau de puissance le plus bas (500 mA) sur tous les modes et la fonction d'Allumage automatique activée. Ainsi quand le courant sera branché pour la première fois, les LEDs seront alimentées en toute sécurité au niveau le plus bas.

#### **3.1 Première mise sous tension**

À la première mise sous tension du circuit, les LEDs principales vont s'allumer (car le mode d'Allumage automatique est actif par défaut) mais au niveau de puissance le plus bas. Le circuit est prêt à fonctionner.

Sortie d'usine, le programme par défaut est UIC2W et le driver est réglé en Mode 1 qui alimente uniquement les LEDs connectées aux plots LED+/LED-. La LED de statut optionnelle clignotera un moment comme autotest.

Le programme par défaut UIC2W peut être configuré selon 5 modes différents décrits dans le tableau cidessous avec leurs caractéristiques pour chaque LED. Pour une lampe de spéléologie ou d'activité de pleine nature, le circuit LED pourrait être celui du grand angle et LED1 le circuit adapté au spot.

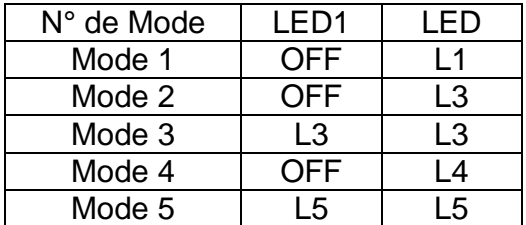

2 Modes spéciaux adaptés à la spéléologie sont inclus par défaut et décrits dans le tableau ci-dessous. Il s'agit d'un mode "survie" permettant d'allonger la durée de vie de la charge de l'accumulateur et d'un mode "spot seul" pour éclairer ponctuellement fort et loin (cheminées, puits) :

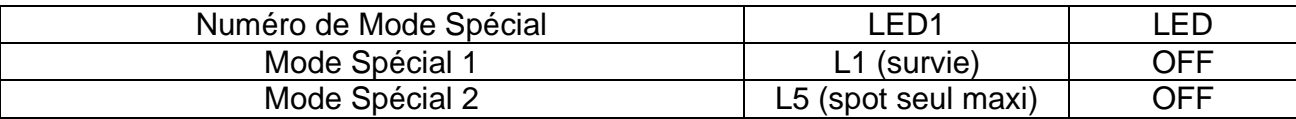

Les niveaux L1 à L5 ci-dessus font référence à 5 niveaux d'étagement par rapport au courant de sortie choisi. L5 étant la valeur maximale du réglage en cours (500mA pour un réglage de sortie à 500mA, 1000mA pour 1000mA etc.). Voir la section 6.2 pour le choix du courant de sortie maximum.

L1 est toujours fixé sur la valeur de courant minimum, soit approximativement 40mA. L2 à L4 sont étagés entre L1 et L5. Cet étagement n'est pas réglable par l'utilisateur.

## **4 Arrêter le DualFlex**

Pour éviter un arrêt accidentel du DualFlex et donc de la lampe, il est nécessaire de cliquer deux ou trois fois sur l'interrupteur (suivant le programme choisi) tout en respectant un délai de sécurité (temps de latence voir section 6.12) avant de procéder à l'extinction. Ci-dessous (points 4.1 / 4.2 / 4.3) est présentée une description de la séquence qui doit être utilisée pour désactiver le driver pour chacun des différents programmes (UIs).

## **4.1 Arrêt en mode UIC1**

La première étape pour éteindre la lampe est de s'assurer que le driver est soit en Mode normal 1 soit en Mode spécial 1. L'utilisateur doit ensuite laisser passer le délai de sécurité (0,7 seconde de latence par défaut, voir la section 6.12) avant de cliquer deux fois rapidement (0,3 seconde ou moins entre chaque «clic», voir section 6.12). Si la séquence est effectuée correctement, les deux LEDs s'éteignent et le driver se mettra en veille.

## **4.2 Arrêt en mode UIC2W/UIC2C**

La première étape pour éteindre la lampe est de s'assurer que le driver est en Mode normal (n'importe lequel). L'utilisateur doit ensuite laisser passer le délai de sécurité (0,7 seconde de latence par défaut, voir la section 6.12) avant de cliquer trois fois rapidement (0,3 seconde ou moins entre chaque «clic», voir Section 6.12). Si la séquence est effectuée correctement, les deux LEDs s'éteignent et le driver se mettra en veille.

#### **4.3 Arrêt en mode UIC3**

La première étape pour éteindre la lampe est de s'assurer que le driver est en Mode normal 1. L'utilisateur doit ensuite laisser passer le délai de sécurité (0,7 seconde de latence par défaut, voir la section 6.12) avant de cliquer deux fois rapidement (0,3 seconde ou moins entre chaque «clic», voir Section 6.12). Si la séquence est effectuée correctement, les deux LEDs s'éteignent et le driver se mettra en veille.

## **5 Généralités sur les Interfaces Utilisateurs (UIs) et le Menu de Contrôle**

LED1+/LED1- LED+/LED-Pour tous les organigrammes d'UIs, le dessin ci-contre représente les deux canaux LEDs indépendants. Lx correspondent au niveau ou au Mode pilotant les LEDs reliées Lx aux plots LED+/LED- (généralement le grand angle) et Ly correspond au niveau ou au Mode pilotant les LEDs reliées aux plots LED1+/LED1- sur le DualFlex (généralement le spot). L0 signifie que le canal LED concerné est éteint. Lorsque les deux canaux sont notés L0, cela signifie que le DualFlex est en veille (éteint). En mode veille, le DualFlex ne consomme que 50µA ce qui impactera très peu la charge de la batterie, même après plusieurs mois de non-utilisation.

Pour l'ensemble des 4 UI's, lors du retour depuis un Mode spécial (1 ou 2) vers un Mode normal (1, 2, .., 5) le driver reviendra toujours au Mode normal qui était en usage au moment du changement précédent (Mode normal vers Mode spécial).

#### **5.1 UIC1 (Mode normal = 1 canal LED, Mode alternatif = 2 canaux LEDs)**

Comme on peut le voir sur l'organigramme UIC1 chacun des Modes normaux, alternatifs ou spéciaux (niveaux L1 à L5) sont fixes et non configurables. UIC1 nécessite 2 interrupteurs poussoirs (MOM) pour fonctionner. CLIC1 / PRESS1 désignent une action sur le premier poussoir et CLIC2 / PRESS2 sur le second (ou une action sur l'un des deux côtés de l'inter à levier MOM-OFF-MOM).

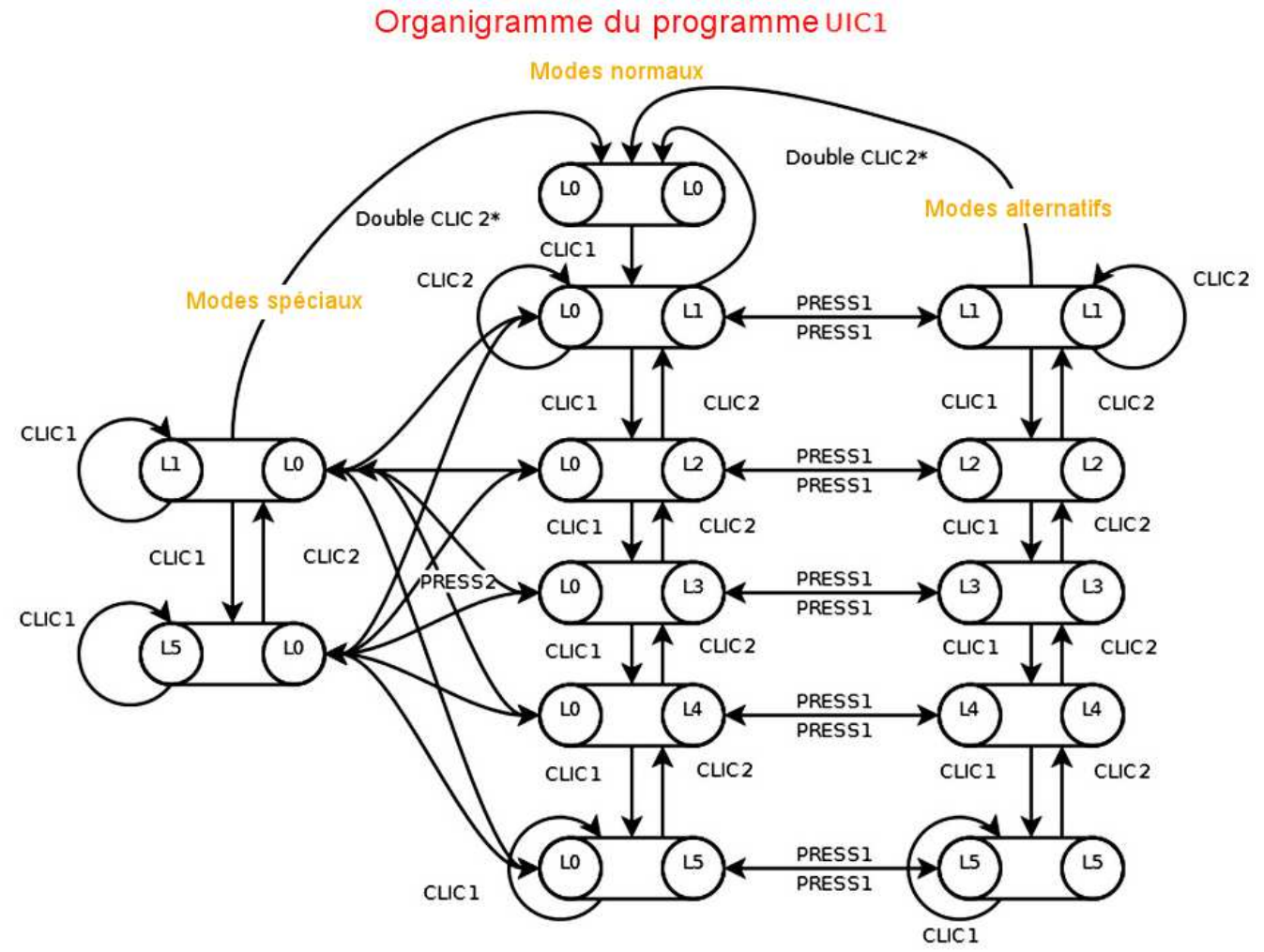

**NB** : si ces organigrammes vous semblent ésotériques, testez-les en regardant le driver DualFlex fonctionner sur une lampe connectée : vous verrez que ce n'est pas si complexe que ça en a l'air. ;o)

## **5.2 UIC2W**

Contrairement au programme précédent, pour UIC2W/UIC2C et UIC3, l'utilisateur peut configurer le niveau de sortie de courant du driver pour chaque Mode normal ainsi que pour les Modes spéciaux. Dans les diagrammes ci-après, par exemple, M1A désigne le Mode normal 1 que l'utilisateur peut fixer du niveau L0 jusqu'au L5 (via le menu 6.13). De la même manière, SM1A indique le Mode spécial 1 que l'utilisateur peut configurer des niveaux L0 jusqu'à L5 (toujours via le menu 6.13).

Ceci offre à l'utilisateur une grande flexibilité dans la configuration de la façon dont les canaux sont pilotés pour chacun des Modes sélectionnés (normal ou spécial). UIC2W/UIC2C et UIC3 offrent également à l'utilisateur la possibilité de configurer le nombre de Modes normaux qui seront utilisés (3, 4 ou 5).

UIC2W est conçu pour fonctionner avec un seul interrupteur poussoir. La principale différence entre UIC2W (défilement en boucle) et UIC2C (défilement par cycle aller-retour) est le comportement une fois arrivé au dernier Mode normal. Avec UIC2W si l'utilisateur clique une fois encore après être arrivé au dernier Mode normal, l'interface utilisateur reviendra en boucle au Mode 1 (par exemple avec trois Modes : M1/M2/M3/M1/M2/M3/M1 etc.). C'est ce qui est indiqué par les flèches rouges dans le schéma ci-après.

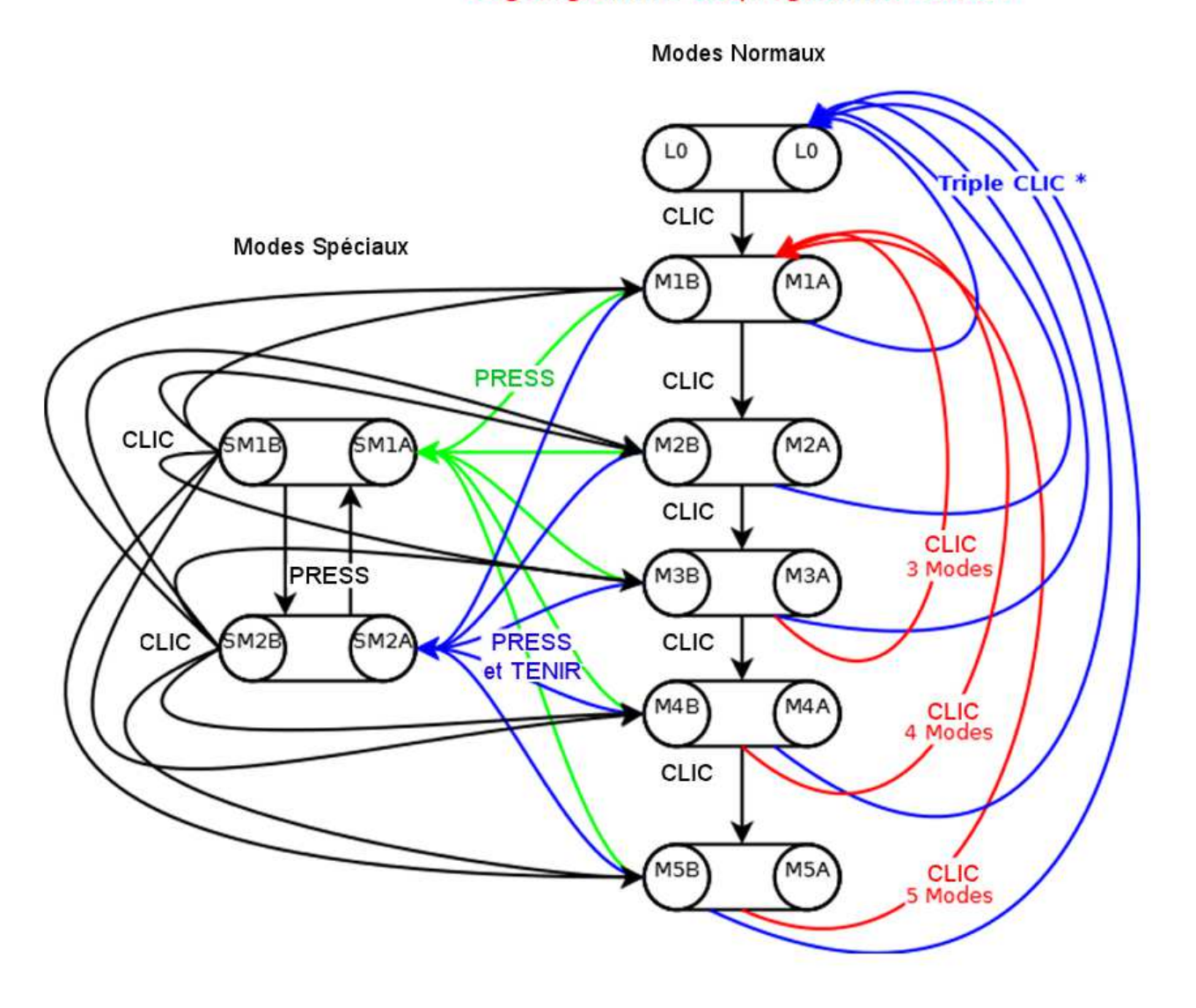

#### Organigramme du programme UIC2W

## **5.3 UIC2C**

UIC2C est conçu pour fonctionner avec un seul interrupteur poussoir (MOM). Avec UIC2C si l'utilisateur clique une fois encore après être arrivé au dernier Mode normal, l'interface utilisateur redescendra d'un Mode (par exemple avec quatre Modes : M1/M2/M3/M4/M3/M2/M1 etc.). C'est ce qui est indiqué par les flèches rouges dans le schéma ci-après.

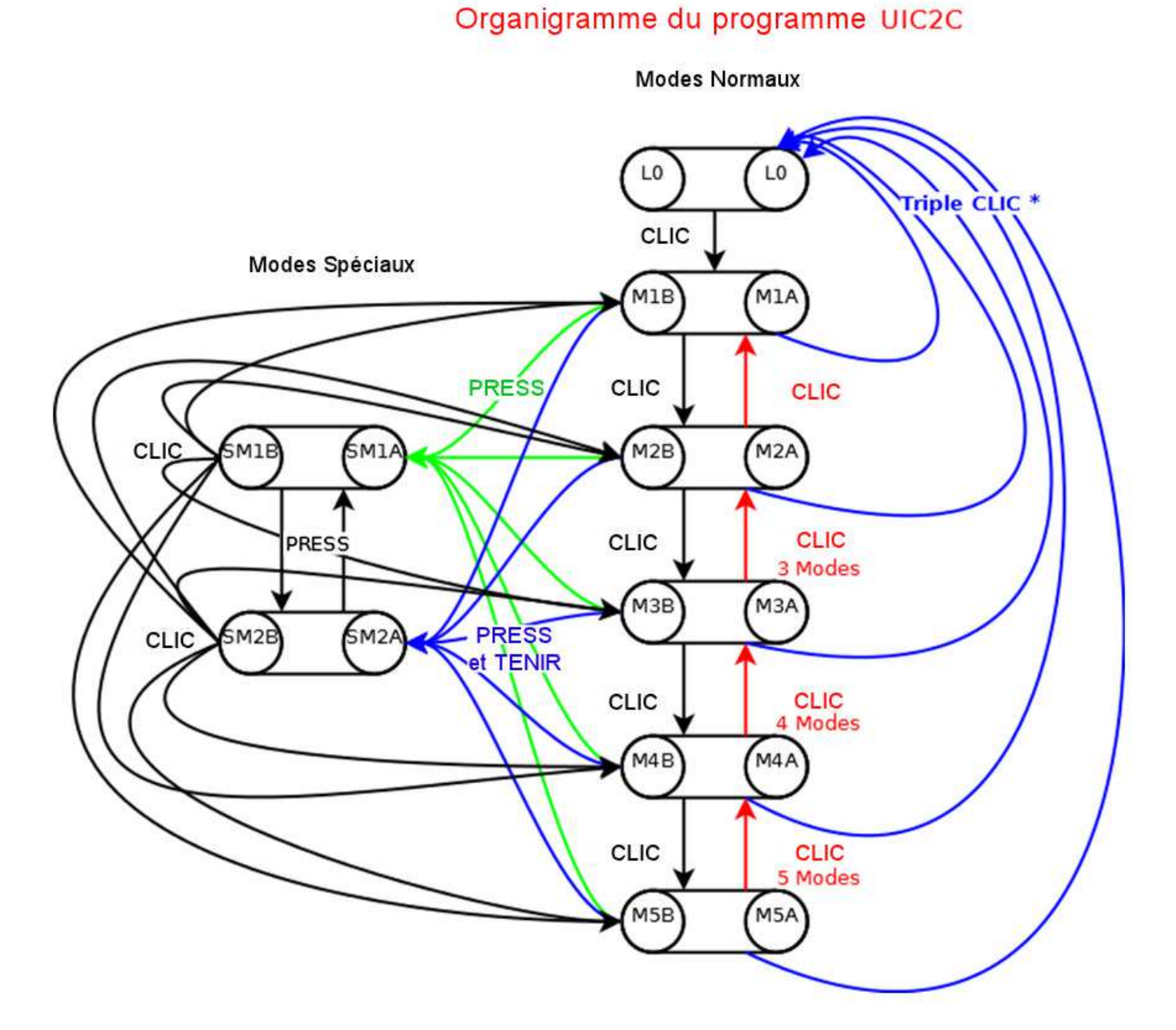

## **5.4 UIC3**

UIC3 nécessite 2 interrupteurs poussoirs (MOM) pour fonctionner (ou un interrupteur à levier unipolaire MOM-OFF-MOM). CLIC1/PRESS1 désignent une action sur le premier poussoir et CLIC2/PRESS2 sur le second (ou une action sur l'un des deux côtés de l'interrupteur à levier MOM-OFF-MOM).

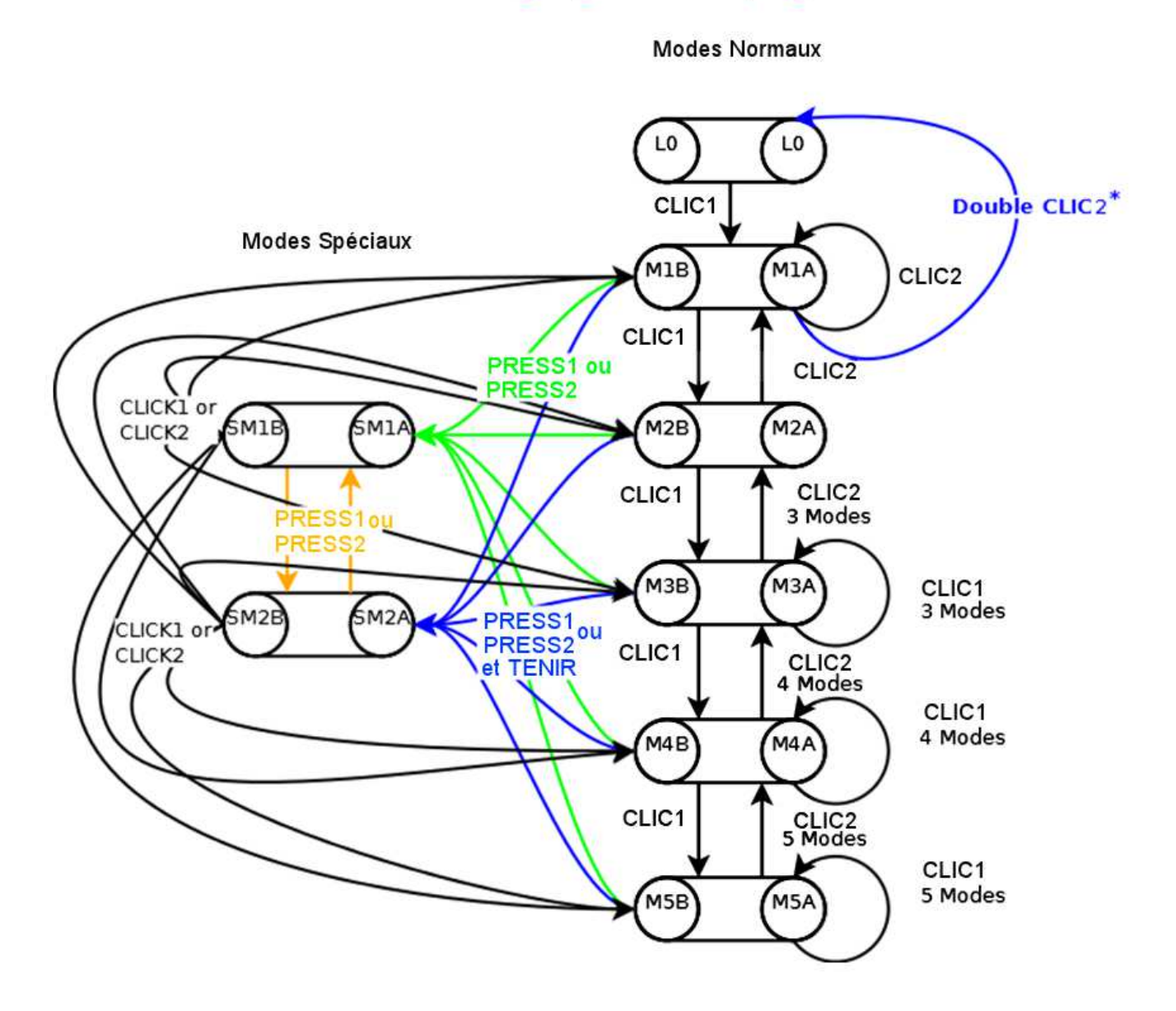

#### Organigramme du programme UIC3

#### **5.5 Options et choix communs à tous les modes**

**Remarque :** copiez et sauvegardez la section ci-dessous (5.5) pour en faire un mémo rapide.

Dans cette section, ce qui est surligné en **gras** désigne le choix par défaut (sortie usine).

- 1. Forcé : choisit un niveau de puissance à l'allumage (activé ou **désactivé**).
- 2. Courant de sortie : **500mA**, 1000 mA, 1500 mA, 2000 mA, 2500mA, 3000mA or 3500mA (tous les niveaux de puissance intermédiaires sont calculés automatiquement par le circuit sur la base de ce niveau maximal).
- 3. Sélection du programme de base (UIC1, **UIC2W**, UIC2C, UIC3).
- 4. Super verrouillage (activé, **désactivé**).
- 5. VStat : définit comment les LEDs clignotent pour annoncer le passage à VLow ou VMed (une séquence de clignotement toutes les 5,10, 30, 60 secondes, ou **désactivé** – plot STAT uniquement). Niveaux (**0**/1/2 à **0.2V**/0.4V/0.6V).
- 6. VCut : permet de protéger les batteries des décharges excessives en coupant le courant ou en avertissant à partir d'un voltage déterminé. Nombre entré sus la forme xy.z. Par défaut la tension de coupure est de **3.0V** (configurée pour des batteries Li-ion 1 cellule de 3.7V).
- 7. VLow : avertit que les batteries seront bientôt déchargées. Nombre entré sus la forme xy.z. Par défaut **3.2V** (configurée pour des batteries Li-ion 1 cellule de 3.7V).
- 8. VMed : avertit que les batteries sont à demi-décharge. Nombre entré sus la forme xy.z. Par défaut **3.6V** (configurée pour des batteries Li-ion 1 cellule de 3.7V).
- 9. Allumage automatique : circuit « on » dès qu'il est sous tension (**activé** ou désactivé).
- 10. Reset : effacement de la programmation en cours et retour à la configuration d'usine par défaut.
- 11. Protection thermique : réduction de la puissance au niveau L3 pilotée par la détection de température pour éviter tout risque de surchauffe (50°C, 60°C, 70°C, 80°C, 90°C, **désactivé**).
- 12. Réglage de la vitesse des « clics » (0.2, **0.3**, 0.4, 0.5s et intervalle 0.5, 0.7, **1.0**, 1.3s).
- 13. Nombre et niveaux des Modes dans UIC2W/UIC2C ou UIC3.

# **6 Menu Sélection (Configuration des UIs)**

Cette section explique comment entrer dans le Menu Système et changer les options de régales et configurations de l'ensemble des Modes. Tous les changements sont stockés dans une EPROM.

Pour accéder au Menu Système vous devez couper le courant du circuit (déconnecter la batterie) et puis rallumer TOUT EN APPUYANT sur l'interrupteur. Les LEDs clignoteront alors 2 fois, puis repasseront en faible luminosité pour indiquer que le Menu Système a été ouvert.

**NB** : Pendant les réglages du Menu système, la détection de tension et la détection de température sont désactivées pour permettre l'accès à ces menus même si la température ou la tension limites prédéfinies sont atteintes.

Le fait de cliquer sur l'interrupteur de 0 à 13 fois pour choisir une des options du menu énumérées cidessous fera clignoter les LEDs une fois à chaque « clic » (un conseil : NE PAS essayer de suivre le rythme des clignotements, vous risquez de vous y perdre). Pour sortir du Menu système sans choisir d'option, appuyez sur l'interrupteur (« press ») au lieu de cliquer à nouveau (voir section 6.0). Les LEDs clignoteront 2 fois et la lumière s'éteindra. Pour rentrer à nouveau dans le Menu système, vous devrez recommencer la procédure décrite ci-dessus.

Si vous faites des erreurs en programmant une option de ce Menu Système (par exemple en cliquant sur l'interrupteur plus de 13 fois ou en faisant une sélection invalide), les LEDs clignoteront rapidement 5 fois pour indiquer une erreur et vous retournerez au début de la configuration du Menu système comme si vous veniez d'y entrer.

Si à tout moment vous vous égarez dans la programmation (ce qui risque fort de vous arriver !), vous pouvez toujours couper l'alimentation électrique et seuls les réglages qui ont été modifiés (le cas échéant) auront été mémorisé sur l'EPROM. Il vous est aussi possible d'effacer une programmation (voir Reset section 6.10)

Après avoir cliqué sur l'interrupteur de 0 à 13 fois pour entrer dans le Menu Système, pressez (« press ») sur l'interrupteur pour choisir une option de ce menu.

#### **Exemple** : Choix d'un courant de 1500 mA

1. Déconnectez puis rebranchez le courant au circuit TOUT EN APPUYANT sur l'interrupteur connecté aux plots SWA/SWB.

2. Les LEDs clignoteront deux fois et passeront en luminosité faible. Vous êtes dans le Menu Système.

3. Cliquez deux fois pour choisir le réglage d'Intensité de Courant (clignotement des LEDs à chaque clic).

4. Pressez pour choisir cette option. Les LEDs brillent un peu moins faiblement. Vous êtes maintenant sur la plus basse option d'intensité de courant à 500 mA.

5. Cliquer une fois de plus augmentera la luminosité des LEDs, indiquant 1000 mA. Cliquer une deuxième fois fait monter encore la luminosité des LEDs, indiquant 1500 mA.

6. Pressez pour sauvegarder votre sélection. Les LEDs clignoteront deux fois et repassent en faible luminosité. Vous avez maintenant un courant maximum en sortie de 1500 mA, et vous êtes revenus au début du Menu système.

Si votre réglage est terminé, presser une fois de plus pour sortir du Menu. Deux clignotements plus tard, vous êtes hors du Menu et revenus en mode de fonctionnement normal. Si au contraire vous vouliez régler une autre option du Menu, ne pressez pas, et repassez à l'étape 3 décrite ci-dessus en cliquant le nombre de fois nécessaire au choix suivant.

#### **6.0 Zéro « clic » : Ne rien modifier**

Si vous ne cliquez pas, aucune option de configuration du programme n'est sélectionnée et vous pouvez ressortir du mode Menu Système.

Au début, les LEDs seront en faible luminosité pour indiquer que vous êtes entrés dans le mode Menu Système. Pour en sortir, appuyez longuement (« press »). Les LEDs clignotent deux fois pour signaler la sortie du mode Menu. Sinon commencez les réglages.

## **6.1 Un « clic » : Forcé (Activer / Régler / Désactiver )**

Ceci permet de choisir le mode de démarrage du driver (M1 à M5) pour le programme UIC1. Le Mode de démarrage Forcé est inopérant quand UIC2W/UIC2C ou UIC3 sont activés.

Au début, les LEDs sont en faible luminosité pour indiquer que M1 est sélectionné (si vous ne modifiez rien, le mode Forcé est activé sur le niveau M1). Chaque « clic » augmentera la luminosité des LEDs principales pour indiquer le passage d'un niveau de puissance au suivant qui lui est supérieur (en boucle).

- 
- 0 « clic » (vous êtes au niveau M1)  $\rightarrow$  Sélection du niveau de puissance 1.
- 1 « clic » (vous êtes au niveau M2)  $\rightarrow$  Sélection du niveau de puissance 2.
- 2 « clics » (vous êtes au niveau M3)  $\rightarrow$  Sélection du niveau de puissance 3.
- $3$  « clics » (vous êtes au niveau M4)  $\rightarrow$  Sélection du niveau de puissance 4.
- 4 « clics » (vous êtes au niveau M5)  $\rightarrow$  Sélection du niveau de puissance 5.
	-
- 
- 5 « clics » (LEDs éteintes)  $\rightarrow$  Pas de modification (réglage par défaut, L1 au démarrage).

Lorsque vous êtes satisfait de votre choix, appuyez longuement (« press ») pour enregistrer le réglage. Les LEDs clignotent deux fois et repassent en faible luminosité pour indiquer que la sélection a été enregistrée et que l'on est revenu en mode Menu.

Pour sortir du mode Menu, appuyez longuement (« press »). Les LEDs clignotent deux fois pour signaler la sortie du mode Menu. Sinon continuez les réglages.

#### **6.2 Deux « clics » : Courant de sortie (Canal 1 et Canal 2)**

Le circuit peut être programmé pour fournir, indépendamment sur chacun des deux canaux, sept niveaux de courant. Ce courant une fois sélectionné sera celui du niveau L5, donc le plus élevé de chaque Mode.

Au début, les LEDs sont en faible luminosité pour indiquer un courant de sortie de 500 mA maxi sur le Canal 1. Chaque « clic » augmentera la luminosité des LEDs principales pour indiquer le passage d'un niveau de courant au suivant qui lui est supérieur (en boucle). La séquence est la suivante :

- 0 « clic » (LEDs à faible luminosité)  $\rightarrow$  500 mA (réglage par défaut).
- 1 « clic » (LEDs plus lumineuses)  $\rightarrow$  1000 mA
- 2 « clics » (LEDs plus lumineuses)  $\rightarrow$  1500 mA
- $3$  « clics » (LEDs plus lumineuses)  $\rightarrow$  2000 mA
- 4 « clics » (LEDs plus lumineuses)  $\rightarrow$  2500 mA
- 5 « clics » (LEDs luminosité très forte)  $\rightarrow$  3000 mA
- -
- 6 « clics » (LEDs luminosité très forte)  $\rightarrow$  3500 mA
- 
- 
- 
- 
- 
- -

Lorsque vous êtes satisfait de votre choix, appuyez longuement (« press ») pour enregistrer le réglage du Canal 1. Les LEDs clignotent deux fois et repassent en faible luminosité pour indiquer que la sélection a été enregistrée, et que l'on est revenu en mode Menu.

Les LEDs sont maintenant en faible luminosité pour indiquer un courant de sortie de 500 mA maxi sur le Canal 2. Chaque « clic » augmentera la luminosité des LEDs principales pour indiquer le passage d'un niveau de courant au suivant qui lui est supérieur (en boucle). La séquence est la suivante :

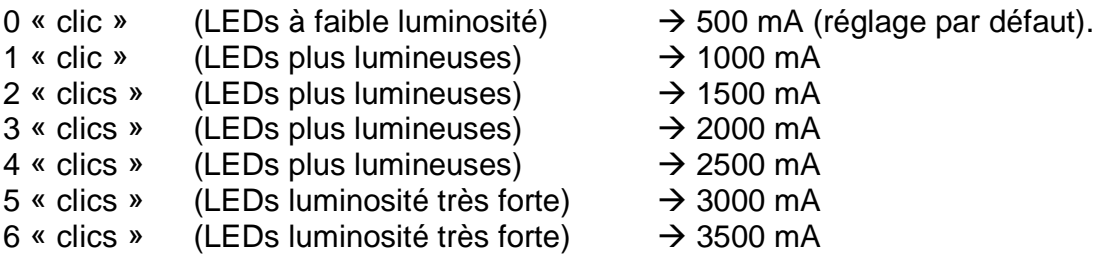

Lorsque vous êtes satisfait de votre choix, appuyez longuement (« press ») pour enregistrer le réglage du Canal 2. Les LEDs clignotent deux fois et repassent en faible luminosité pour indiquer que la sélection a été enregistrée, et que l'on est revenu en mode Menu.

Pour sortir du mode Menu, appuyez longuement (« press »). Les LEDs clignotent deux fois pour signaler la sortie du mode Menu. Sinon continuez les réglages.

#### **6.3 Trois « clics » : sélection du programme UIC1/UIC2W/UIC2C/UIC3**

Cette option du menu permet à l'utilisateur de sélectionner le programme (UI) de son choix en fonction des ses préférences et, par exemple, du type d'interrupteur voulu.

Au début, les LEDs sont en faible luminosité pour indiquer que le programme UIC1 est sélectionné. Chaque « clic » permet de passer au choix suivant, en boucle.

- $0 \cdot$  clic »  $\rightarrow$  UIC1 (réglage par défaut)
- 1 « clic »  $\rightarrow$  UIC2W
- 2 « clics »  $\rightarrow$  UIC2C
- $3 \times \text{clics} \rightarrow \text{ULCA}$

Lorsque vous êtes satisfait de votre choix, appuyez longuement (« press ») pour enregistrer le réglage du programme (UI) choisi. Les LEDs clignotent deux fois et repassent en faible luminosité pour indiquer que la sélection a été enregistrée, et que l'on est revenu en mode Menu.

Pour sortir du mode Menu, appuyez longuement (« press »). Les LEDs clignotent deux fois pour signaler la sortie du mode Menu. Sinon continuez les réglages.

#### **6.4 Quatre « clics » : Super Verrouillage Activer/Désactiver**

Pour éviter tout allumage intempestif et involontaire de la lampe, celle-ci peut être verrouillée électroniquement. Quand le mode Super Verrouillage est activé, chaque fois que l'utilisateur veut allumer sa lampe il doit effectuer trois « clics » espacés de moins de 0.3s chacun.

Au début, les LEDs sont en faible luminosité pour indiquer que le mode Verrouillage est désactivé (donc si vous ne cliquez pas le Verrouillage restera désactivé). Un « clic » augmentera la luminosité des LEDs principales pour indiquer que le Verrouillage est activé. Ensuite chaque « clic » fait alterner entre activation et désactivation du mode Verrouillage.

- 
- 0 « clic » (LEDs à faible luminosité)  $\rightarrow$  Verrouillage désactivé (réglage par défaut).
- 1 « clic » (LEDs plus lumineuses)  $\rightarrow$  Verrouillage activé.
- 

Lorsque vous êtes satisfait de votre choix, appuyez longuement (« press ») pour enregistrer le réglage. Les LEDs clignotent deux fois et repassent en faible luminosité pour indiquer que la sélection a été enregistrée, et que l'on est revenu en mode Menu.

Pour sortir du mode Menu, appuyez longuement (« press »). Les LEDs clignotent deux fois pour signaler la sortie du mode Menu. Sinon continuez les réglages.

#### **6.5 Cinq « clics » : Réglage d'alerte du niveau de tension (VMed et VLow) et de l'hystérésis**

La fréquence et la facon dont le circuit indique les états de basse et movenne tension sont configurées en utilisant cette option du Menu Système. Vous pouvez aussi y régler la valeur d'hystérésis (marge à effet retard) du seuil d'alerte de tension (voir plus loin).

Le circuit indique que la tension est basse via la broche STAT sur le PCB. Dans STAT la tension pulse entre environ 2.5V et 0V pour faire clignoter une LED (servant de voyant d'état). La broche STAT peut alimenter une simple diode de 3 ou 5mm (à environ 20 mA). Si cette fonction est utilisée, câbler la LED de 3 ou 5mm entre STAT et IN-. Une LED rouge ou ambre est recommandée pour cet usage.

**Remarque** : La broche STAT allume le voyant d'état (la LED si elle est connectée) si la tension d'entrée est supérieure au réglage de VLow, mais inférieure au réglage de VMed. La broche STAT envoie une seule impulsion (et allume la LED d'état) une fois par seconde lorsque la tension d'entrée est inférieure à VLow. La broche STAT va envoyer deux impulsions une fois par seconde si la tension d'entrée est inférieure à VCut.

La broche STAT est pulsée une fois à chaque allumage de la lampe comme autocontrôle pour vérifier que la LED d'état fonctionne correctement.

Si l'utilisateur ne veut pas câbler une LED d'état à la broche STAT mais s'il souhaite avoir une indication de basse tension, alors les LEDs principales peuvent être réglées de façon à clignoter à une fréquence spécifique pour donner une alerte visuelle.

Si la tension d'entrée est supérieure à VLow, mais inférieure à VMed, les LEDs principales clignotent brièvement une fois à la fréquence de clignotement choisie avec cette option de menu (une fois toutes les 5 s, 10 s, 30 s ou 60 s). Cet avertissement s'arrêtera au bout de cinq séquences afin que la capacité restante de la batterie puisse être utilisée sans gêne. Pour mémoire, la séquence d'avertissement VMed se répète si la lampe est éteinte puis rallumée, ou si un niveau plus élevé est choisi. La broche STAT restera toujours active.

Si la tension d'entrée est inférieure au réglage bas (VLow) alors les LEDs principales clignotent à deux reprises à la fréquence choisie (deux fois toutes les 5 s, 10 s, 30 s ou 60 s). Cette séquence VLow se poursuivra jusqu'à ce qu'on atteigne le niveau de coupure automatique (VCut) ou jusqu'à ce que la batterie soit rechargée au-dessus de la tension sélectionnée pour VMed.

Si la tension d'entrée est inférieure à VCut alors les LEDs principales clignotent trois fois à la cadence choisie (trois fois toutes les 5 s, 10 s, 30 s ou 60 s). La séquence d'avertissement VCut se poursuivra jusqu'à ce que la lumière s'éteigne (arrêt sur VCut activé) ou indéfiniment jusqu'à ce que la batterie soit déchargée (activation de l'option d'avertissement uniquement), voir la section 6.6. Ces séquences ont été choisies pour donner une indication de l'état de la batterie tout en permettant l'utilisation de la lampe pour se déplacer en cas de nécessité.

#### Sélection du seuil d'Hystérésis :

La surveillance de tension emploie l'hystérésis (marge à effet retard) pour empêcher son dispositif d'alerte de se déclencher puis de s'arrêter par à-coups lorsque la tension varie légèrement autour de la valeur programmée.

Par exemple, si l'avertissement de tension moyenne est placé à 7,2V il se déclenchera quand la tension d'entrée du DualFlex chutera au-dessous de 7,2V. La tension exigée pour annuler et réinitialiser le signal de tension moyenne sera alors de 7,2V + Hystérésis. Par défaut la valeur de cette marge est fixée à 0,2V et cela signifie dans cet exemple que la tension devrait monter au-dessus de 7,4V pour annuler le signal de niveau de tension moyenne. L'hystérésis 0,2V fonctionne dans la plupart des cas, mais si le bloc de batteries est également employé pour alimenter d'autres dispositifs qui peuvent influer sur la configuration du courant (comme un autre spot à LEDs ajouté à la lampe principale) la tension d'entrée du DualFlex peut fluctuer suffisamment pour déclencher puis arrêter la surveillance de tension par saccades. L'augmentation de l'hystérésis à 0,4V ou 0,6V peut alors empêcher ce phénomène.

#### Programmation des données :

Au début, les LEDs sont en faible luminosité pour indiquer qu'une impulsion toutes les 5 secondes est choisie. Voir le tableau ci-dessous pour tous les paramètres disponibles :

0 « clic » (LEDs à faible luminosité)  $\rightarrow$  impulsion LEDs une fois toutes les 5 s (si sous-tension) 1 « clic » (LEDs plus lumineuses)  $\rightarrow$  impulsion LEDs une fois toutes les 10 s (si sous-tension) 2 « clics » (LEDs plus lumineuses)  $\rightarrow$  impulsion LEDs une fois toutes les 30 s (si sous-tension) 3 « clics » (LEDs plus lumineuses)  $\rightarrow$  impulsion LEDs une fois toutes les 60 s (si sous-tension) 4 « clics » (LEDs éteintes)  $\rightarrow$  pas d'impulsion LEDs en cas de sous-tension (réglage par défaut).

Lorsque vous êtes satisfait de votre choix, appuyez longuement (« press ») pour enregistrer le réglage. Les LEDs clignotent une fois et repassent en faible luminosité dans l'attente de l'entrée de la valeur du seuil d'Hystérésis.

0 « clic » (LEDs à faible luminosité)  $\rightarrow$  seuil d'Hystérésis fixé à 0.2V (réglage par défaut) 1 « clic » (LEDs plus lumineuses)  $\rightarrow$  seuil d'Hystérésis fixé à 0.4V 2 « clics » (LEDs plus lumineuses)  $\rightarrow$  seuil d'Hystérésis fixé à 0.6V

Lorsque vous êtes satisfait de votre choix, appuyez longuement (« press ») pour enregistrer le réglage. Les LEDs clignotent deux fois et repassent en faible luminosité pour indiquer que la sélection a été enregistrée, et que l'on est revenu en mode Menu.

**Remarque** : quels que soient les réglages de ce menu, la broche STAT indiquera toujours l'état de la batterie, même si l'utilisateur a choisi les LEDs principales comme signal.

Pour sortir du mode Menu, appuyez longuement (« press »). Les LEDs clignotent deux fois pour signaler la sortie du mode Menu. Sinon continuez les réglages.

#### **6.6 Six « clics » : Réglage de la tension de coupure (VCut)**

Le circuit peut être configuré pour couper l'alimentation OU simplement avertir en cas de tension trop basse. L'utilisateur peut programmer la tension de coupure pour toute valeur entre 0V et 20V. La valeur de cette tension est entrée sous la forme d'un nombre du type xy.z (ex : 06.8V).

La sélection de la valeur de VCut permet à l'utilisateur de protéger ses accumulateurs des décharges trop

importantes. Quand VCut est sélectionné et sa valeur programmée (voir procédures ci-dessous), le circuit attend une minute avant de couper les Leds principales (une courte séquence de flashs avertit avant la coupure). L'utilisateur peut encore rallumer sa lampe et après un délai d'une minute, le circuit l'éteindra à nouveau. Ces cycles de fonctionnement d'une minute permettent à l'utilisateur d'allumer malgré tout sa lampe pour de brèves périodes. Si le circuit est programmé uniquement en position « Alerte » (voir cidessous), les LEDs principales ou la LED d'état (suivant le réglage précédent, voir 6.5) continueront à éclairer en permanence.

Au début, les LEDs sont en faible luminosité pour indiquer que la coupure d'alimentation est choisie par défaut. 1 « clic » augmentera la luminosité des LEDs principales pour indiquer le choix d'alerte seule et inversement aucun « clic » sélectionne à nouveau le choix de coupure du courant. Chaque « clic » fait alterner le choix successivement entre coupure et alerte.

0 « clic » (LEDs à faible luminosité) : coupure de l'alimentation (réglage par défaut) 1 « clic » (LEDs plus lumineuses) : alerte uniquement (le driver continuera à alimenter la lampe au-delà d'un délai d'une minute).

Lorsque vous êtes satisfait de votre choix, appuyez longuement (« press ») pour enregistrer le réglage. Les LEDs clignotent deux fois et repassent en faible luminosité pour indiquer que la sélection a été enregistrée et que vous êtes maintenant en attente de réglage de la tension VCut.

Les LEDs principales sont revenues en luminosité faible pour entrer la valeur de x (chiffre des dizaines). Faire entre 0 et 2 « clics » (si vous ne faites aucun « clic », le chiffre 0 est programmé pour les dizaines).

Lorsque votre choix vous convient, appuyez longuement (« press ») pour enregistrer le réglage de x.

Les LEDs principales sont revenues en luminosité faible pour entrer la valeur de y (chiffre des unités). Faire entre 0 et 9 « clics » (si vous ne faites aucun « clic », le chiffre 0 est programmé pour les unités).

Lorsque votre choix vous convient, appuyez longuement (« press ») pour enregistrer le réglage de y.

Les LEDs principales sont revenues en luminosité faible pour entrer la valeur de z (chiffre des dixièmes). Faire entre 0 et 9 « clics » (si vous ne faites aucun « clic », le chiffre 0 est programmé pour les dixièmes).

Lorsque votre choix vous convient, appuyez longuement (« press ») pour enregistrer le réglage de z. Les LEDs clignotent deux fois et repassent en faible luminosité pour indiquer que la sélection a été enregistrée, et que l'on est revenu en mode Menu. La valeur de xy.z a été mémorisée dans l'EPROM mais elle pourra toujours être modifiée si nécessaire en répétant la procédure ci-dessus.

**NB** : le circuit mesure la tension d'entrée entre les plots IN+ et IN-. Cela signifie que s'il existe une chute de tension dans les fils de liaison et les connecteurs utilisés, la tension de la batterie pourrait être légèrement supérieure à la tension au niveau des plots IN+ et IN-.

Pour sortir du mode Menu, appuyez longuement (« press »). Les LEDs clignotent deux fois pour signaler la sortie du mode Menu. Sinon continuez les réglages.

## **6.7 Sept « clics » : Réglage d'alerte de basse tension (VLow)**

Le circuit peut être configuré pour alerter l'utilisateur si l'alimentation atteint une tension trop basse. L'utilisateur peut programmer cette valeur entre 0V et 20V. La valeur de cette tension est entrée sous la forme d'un nombre du type xy.z (ex : 06.8V).

La sélection de la valeur de VLow permet à l'utilisateur d'être averti quand la tension des accumulateurs arrive à un niveau bas et prévoir ainsi un arrêt prochain de la lampe. Bien entendu cet avertissement peut être ignoré si nécessaire (en cas d'urgence) et la lampe finira par arriver au niveau de coupure et s'éteindre (suivant le réglage de VCut voir en 6.6).

L'utilisateur peut aussi spécifier ici le niveau maximum que le driver devrait utiliser quand la valeur de basse tension est détectée. Ceci force alors le circuit à descendre à un niveau plus bas que l'utilisateur ne pourra pas dépasser. Cette limite sera annulée après avoir éteint et rallumé la lampe si le niveau de basse tension (VLow) n'est plus atteint (par exemple après recharge de la batterie). Cette caractéristique permet à la lampe de continuer à fonctionner tout en prolongeant la durée de vie des accumulateurs puisque les niveaux les plus élevés ne sont plus disponibles.

Au début, les LEDs principales sont en luminosité faible pour indiquer que le niveau L1 est choisi (si vous ne faites aucun « clic », le niveau L1 reste sélectionné).

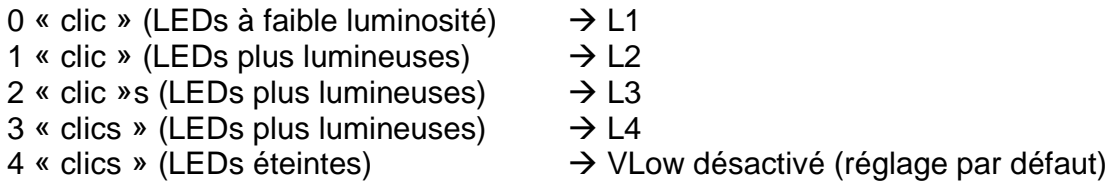

Lorsque vous êtes satisfait de votre choix, appuyez longuement (« press ») pour enregistrer le réglage. Les LEDs clignotent une fois pour indiquer que la sélection a été enregistrée. Vous passez ensuite au réglage de la valeur de la tension basse (VLow).

Les LEDs principales sont revenues en luminosité faible pour attendre l'entrée de la valeur de x (chiffre des dizaines). Faire entre 0 et 2 « clics » (si vous ne faites aucun « clic », le chiffre 0 est programmé pour les dizaines).

Lorsque votre choix vous convient, appuyez longuement (« press ») pour enregistrer le réglage de x.

Les LEDs principales sont revenues en luminosité faible pour entrer la valeur de y (chiffre des unités). Faire entre 0 et 9 « clics » (si vous ne faites aucun « clic », le chiffre 0 est programmé pour les unités).

Lorsque votre choix vous convient, appuyez longuement (« press ») pour enregistrer le réglage de y.

Les LEDs principales sont revenues en luminosité faible pour entrer la valeur de z (chiffre des dixièmes). Faire entre 0 et 9 « clics » (si vous ne faites aucun « clic », le chiffre 0 est programmé pour les dixièmes).

Lorsque votre choix vous convient, appuyez longuement (« press ») pour enregistrer le réglage de z. Les LEDs clignotent deux fois et repassent en faible luminosité pour indiquer que la sélection a été enregistrée, et que l'on est revenu en mode Menu. La valeur de xy.z a été mémorisée dans l'EPROM mais elle pourra toujours être modifiée si nécessaire en répétant la procédure ci-dessus.

Pour sortir du mode Menu, appuyez longuement (« press »). Les LEDs clignotent deux fois pour signaler la sortie du mode Menu. Sinon continuez les réglages.

#### **6.8 Huit « clics » : Réglage d'alerte de tension moyenne (VMed)**

Le circuit peut être configuré pour alerter l'utilisateur si l'alimentation atteint une tension moyenne. L'utilisateur peut programmer cette valeur entre 0V et 20V. La valeur de cette tension est entrée sous la forme d'un nombre du type xy.z (ex : 06.8V).

La sélection de la valeur de VMed permet à l'utilisateur d'être averti quand la tension des accumulateurs arrive à un niveau médian de décharge (recommandé). Bien entendu l'utilisateur peut le programmer au niveau de tension qu'il souhaite. Cette alerte s'arrêtera au bout de 5 cycles afin de pouvoir continuer à utiliser le reste de la batterie en toute tranquillité. Pour mémoire la séquence d'avertissement VMed se répètera si la lampe est éteinte puis rallumée ou si un niveau plus élevé est choisi. La broche STAT (donc la LED optionnelle si elle est câblée) restera active en permanence.

Les LEDs principales sont revenues en luminosité faible pour entrer la valeur de x (chiffre des dizaines). Faire entre 0 et 2 « clics » (si vous ne faites aucun « clic », le chiffre 0 est programmé pour les dizaines).

Lorsque votre choix vous convient, appuyez longuement (« press ») pour enregistrer le réglage de x.

Les LEDs principales sont revenues en luminosité faible pour entrer la valeur de y (chiffre des unités). Faire entre 0 et 9 « clics » (si vous ne faites aucun « clic », le chiffre 0 est programmé pour les unités).

Lorsque votre choix vous convient, appuyez longuement (« press ») pour enregistrer le réglage de y.

Les LEDs principales sont revenues en luminosité faible pour entrer la valeur de z (chiffre des dixièmes). Faire entre 0 et 9 « clics » (si vous ne faites aucun « clic », le chiffre 0 est programmé pour les dixièmes).

Lorsque votre choix vous convient, appuyez longuement (« press ») pour enregistrer le réglage de z. Les LEDs clignotent deux fois et repassent en faible luminosité pour indiquer que la sélection a été enregistrée, et que l'on est revenu en mode Menu. La valeur de xy.z a été mémorisée dans l'EPROM mais elle pourra toujours être modifiée si nécessaire en répétant la procédure ci-dessus.

Pour sortir du mode Menu, appuyez longuement (« press »). Les LEDs clignotent deux fois pour signaler la sortie du mode Menu. Sinon continuez les réglages.

#### **6.9 Neuf « clics » : Réglage du Mode d'Allumage automatique (Activer / Désactiver)**

Le circuit peut être configuré pour mettre ou pas la lampe sous tension avec allumage des LEDs quand le circuit est alimenté pour la première fois. Par exemple, dans le cas où un interrupteur est connecté en série avec la batterie qui alimente le circuit, l'utilisateur peut choisir que le circuit alimente les LEDs dès que l'interrupteur est placé en position « on ». Dans ce cas il faut mettre en fonction ce mode d'Allumage automatique.

Au début, les LEDs sont en faible luminosité pour indiquer que le mode est désactivé (si vous ne cliquez pas, le mode restera inactif). 1 « clic » augmentera la luminosité des LEDs principales pour indiquer l'activation du mode d'Allumage automatique. Chaque « clic » fait alterner successivement le choix entre activation et inactivation de ce mode.

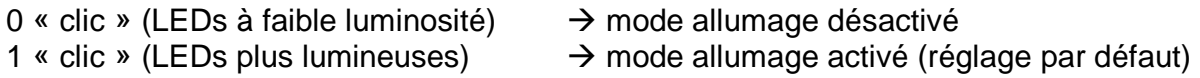

Lorsque vous êtes satisfait de votre choix, appuyez longuement (« press ») pour enregistrer le réglage. Les LEDs clignotent deux fois et repassent en faible luminosité pour indiquer que la sélection a été enregistrée, et que l'on est revenu en mode Menu.

Le tableau ci-dessous montre comment le mode d'allumage automatique agit quand le courant est branché la première fois (batterie connectée pour la première fois ou première mise sous tension par l'intermédiaire d'un interrupteur en série avec la batterie) :

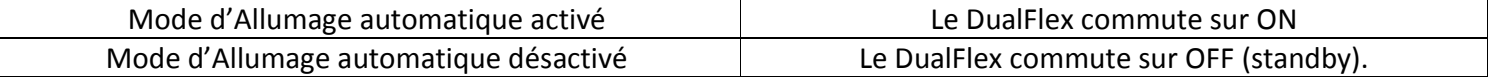

« Stanby » signifie que le DualLFlex est désactivé électroniquement (hors tension) et qu'il attend une action de l'utilisateur sur l'interrupteur pour redémarrer.

#### **6.10 Dix « clics » : Réinitialisation de la programmation (Retour aux réglages usine par défaut)**

Cette option du menu permet d'effacer une programmation en cours et de réinitialiser la programmation aux réglages de sortie d'usine (voir section 5.5) et / ou de montrer le numéro de version du programme.

Au début les LEDs sont en faible luminosité pour indiquer que la réinitialisation n'aura pas lieu (pas de Reset), sauf bien entendu si vous cliquez pour modifier cette option. 1 « clic » augmentera la luminosité des LEDs principales pour indiquer le choix de la réinitialisation (Reset). Chaque « clic » fait alterner successivement le choix entre activation et inactivation du Reset.

0 « clic » (LEDs à faible luminosité)  $\rightarrow$  pas de réinitialisation (réglage par défaut).

1 « clic » (LEDs plus lumineuses)  $\rightarrow$  réinitialisation des réglages d'usine (Reset).

Lorsque vous êtes satisfait de votre choix, appuyez longuement (« press ») pour enregistrer le réglage. Les LEDs clignoteront M fois et après une pause elles clignoteront encore N fois puis s'éteindront (le nombre M.N de clignotements indique le numéro du firmware de votre DualFlex.

Après un Reset, les LEDs indiqueront toujours le numéro du programme puis la lumière **s'éteindra** jusqu'à ce que la lampe soit rallumée par l'utilisateur.

## **6.11 Onze « clics » : Protection Thermique**

Pour protéger la lampe d'une surchauffe, un capteur de température peut être configuré. Cette option est évidemment inutile dans le cas où le boîtier des LEDs est séparé et éloigné du circuit.

Quand le capteur interne de chaleur du CI détecte la température configurée, le niveau de luminosité est verrouillé sur L3 (ce qui correspond à une consommation inférieure à 1/3 de celle du niveau L5).

Alors, l'utilisateur ne peut plus accéder aux niveaux supérieurs tant que la température n'est pas redescendue à un niveau inférieur d'au moins 5°C. À ce moment-là, toutes les possibilités de réglages des niveaux sont à nouveau accessibles.

**NB** : le capteur enregistre la température au niveau du circuit intégré (CI) et pas sur le boîtier des LEDs ou sur leur jonction au circuit.

Au début les LEDs sont en faible luminosité pour indiquer que la température de 50°C est sélectionnée.

- 0 « clic » (LEDs à faible luminosité)  $\rightarrow$  50°C
- 1 « clic » (LEDs plus lumineuses)  $\rightarrow$  60°C
- 2 « clics » (LEDs plus lumineuses)  $\rightarrow$  70°C
- $3$  « clics » (LEDs plus lumineuses)  $\rightarrow$  80°C
- 4 « clics » (LEDs luminosité maximale)  $\rightarrow$  90°C
- 5 « clics » (LEDs éteintes)  $\rightarrow$  pas de test de température (réglage par défaut).

Lorsque vous êtes satisfait de votre choix, appuyez longuement (« press ») pour enregistrer le réglage. Les LEDs clignotent deux fois et repassent en faible luminosité pour indiquer que la sélection a été enregistrée et que l'on est revenu en mode Menu.

**NB** : choisir la bonne température peut demander de l'expérience et des essais, elle peut même s'avérer difficile dans certains cas. Avec le DualFlex il est important de l'utiliser pour protéger le circuit de la chaleur des LEDs. Si possible, il faut utiliser pour refroidir le DualFlex un système différent (radiateur) de celui du refroidissement des LEDs pour minimiser la surchauffe du circuit par celles-ci.

Pour sortir du mode Menu, appuyez longuement (« press »). Les LEDs clignotent deux fois pour signaler la sortie du mode Menu. Sinon continuez les réglages.

#### **6.12 Douze « clics » : Réglage de la vitesse des « clics » et du temps de latence**

Cette partie du menu permet de sélectionner le rythme des « clics » (dans quel délai un second « clic » doit suivre impérativement le précédent) et aussi le temps de latence (combien de temps d'inactivité sans aucun « clic / press » faut-il avant que le double ou triple « clic » puisse désactiver le driver).

Ces deux durées sont configurables pour faciliter les réglages de la lampe en fonction du type d'interrupteur utilisé (à poussoir, à levier, piezo etc.) ou suivant vos aptitudes rythmiques... ;o)

La seconde partie de cette configuration est nécessaire pour paramétrer le double ou triple « clic » utilisé pour éteindre le driver (donc la lampe). Voici un exemple pour le programme UIC1 :

Pour désactiver le driver DualFlex, l'utilisateur doit d'abord cliquer jusqu'à arriver en Mode 1 ou en Mode spécial 1 (donc aux niveaux les plus "bas"). Puis, un temps de latence doit s'écouler (par défaut 0,7 seconde) avant que l'utilisateur clique ensuite rapidement (par défaut moins de 0,3 seconde entre les «clics») pour éteindre la lumière. Si le temps de latence n'est pas respecté ou si l'utilisateur clique trop lentement, le driver ne s'éteindra pas. Un bon réglage des paramètres dans ce menu permet au driver de bien fonctionner avec le type d'interrupteur choisi et aussi de limiter les fausses manœuvres pendant l'utilisation normale de la lampe.

Au début les LEDs sont en faible luminosité pour indiquer que la durée de 0.2 seconde est sélectionnée. Chaque « clic » augmentera la valeur de cette durée. La séquence est la suivante :

0 « clic » (LEDs à faible luminosité)  $\rightarrow$  0.2 seconde entre les « clics » 1 « clic » (LEDs plus lumineuses)  $\rightarrow$  0.3 seconde entre les « clics » (réglage par défaut). 2 « clics » (LEDs plus lumineuses)  $\rightarrow$  0.4 seconde entre les « clics » 3 « clics » (LEDs plus lumineuses)  $\rightarrow$  0.5 seconde entre les « clics »

Lorsque vous êtes satisfait de votre choix, appuyez longuement (« press ») pour enregistrer le réglage. Les LEDs clignotent une fois et repassent en faible luminosité pour indiquer que la sélection a été enregistrée et que l'on va passer au réglage suivant (sous-menu latence).

Au début les LEDs sont en faible luminosité pour indiquer que la durée de 0.5 seconde est sélectionnée. Chaque « clic » augmentera la valeur de cette durée. La séquence est la suivante :

- 0 « clic » (LEDs à faible luminosité)  $\rightarrow$  0.5 seconde de temps de latence
	-
- 1 « clic » (LEDs plus lumineuses)  $\rightarrow$  0.7 seconde de temps de latence (réglage par défaut)
- 2 « clics » (LEDs plus lumineuses)  $\rightarrow$  1.0 seconde de temps de latence
- 3 « clics » (LEDs plus lumineuses)  $\rightarrow$  1.3 seconde de temps de latence

Lorsque vous êtes satisfait de votre choix, appuyez longuement (« press ») pour enregistrer le réglage. Les LEDs clignotent deux fois et repassent en faible luminosité pour indiquer que la sélection a été enregistrée, et que l'on est revenu en mode Menu.

## **6.13 Nombre et niveaux des Modes dans UIC2W/UIC2C ou UIC3**

Ce menu permet de sélectionner le nombre de Modes (3, 4 ou 5) qui seront utilisés par les programmes UIC2W/UIC2C ou UIC3. Il permet aussi de configurer les 3, 4, ou 5 niveaux de puissance (pour chaque canal) ainsi que les niveaux de puissance des deux Modes spéciaux.

Ce menu n'a aucune influence sur le programme UIC1 car ses niveaux sont prédéfinis (de L1 à L5) pour chacun des 5 Modes normaux.

#### **ÉTAPE 1 (nombre de Modes) :**

Au début les LEDs sont en faible luminosité pour indiquer que 3 Modes sont sélectionnés. Cliquer pour choisir un autre nombre de Modes. La séquence est la suivante :

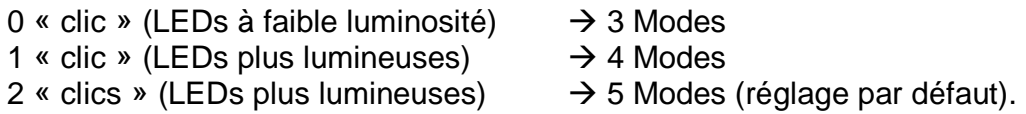

Lorsque vous êtes satisfait de votre choix, appuyez longuement (« press ») pour enregistrer le réglage. Les LEDs clignotent une fois et repassent en faible luminosité pour indiquer que la sélection a été enregistrée et que le sous-menu de niveau de puissance est actif.

#### **ÉTAPE 2 (niveau d'un Mode normal / premier canal - LED grand angle) :**

Ce sous-menu permet de configurer le niveau de puissance de chacun des 3, 4 ou 5 Modes et cela pour chacun des deux canaux.

Au début les LEDs sont en faible luminosité pour indiquer que le niveau L1 est sélectionné pour le canal LED1+/LED1-. Cliquer pour choisir le niveau souhaité.

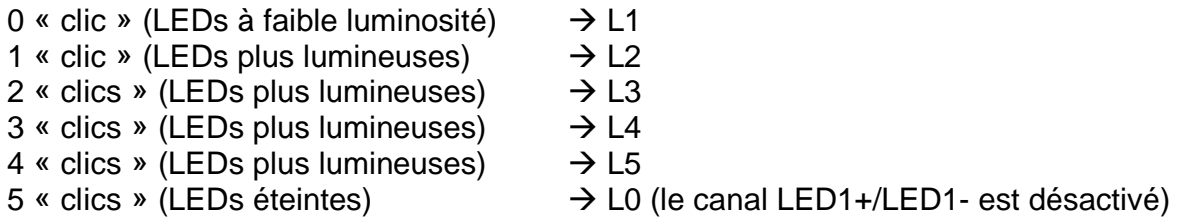

Lorsque vous êtes satisfait de votre choix, appuyez longuement (« press ») pour enregistrer le réglage. Les LEDs clignoteront une fois et reviendront ensuite à luminosité faible pour indiquer que le second canal est en attente de configuration.

#### **ÉTAPE 3 (niveau d'un Mode normal / second canal - LED spot) :**

Les LEDs sont en faible luminosité pour indiquer que le niveau L1 est sélectionné pour le canal LED+/LED-Cliquer pour choisir le niveau souhaité.

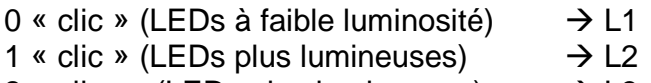

- 2 « clics » (LEDs plus lumineuses)  $\rightarrow$  L3
- $3$  « clics » (LEDs plus lumineuses)  $\rightarrow$  L4

4 « clics » (LEDs plus lumineuses)  $\rightarrow$  L5  $5$  « clics » (LEDs éteintes)  $\rightarrow$  L0 (le canal LED+/LED- est désactivé)

Lorsque vous êtes satisfait de votre choix, appuyez longuement (« press ») pour enregistrer le réglage. les LEDs clignoteront une fois et reviendront ensuite à luminosité faible.

**IMPORTANT :** Répétez les étapes 2 et 3 pour **chacun** des autres Modes (3, 4 ou 5) que vous avez sélectionné à l'Étape 1**.** 

#### **ÉTAPE 4 (réglage d'un Mode spécial (par ex. "survie") / premier canal) :**

Ce sous-menu (étapes 4 et 5) permet de configurer le niveau de puissance des deux Modes spéciaux et ce pour chacun des deux canaux.

Au début les LEDs sont en faible luminosité pour indiquer que le niveau L1 est sélectionné pour le canal LED1+/LED1-. Cliquer pour choisir le niveau souhaité.

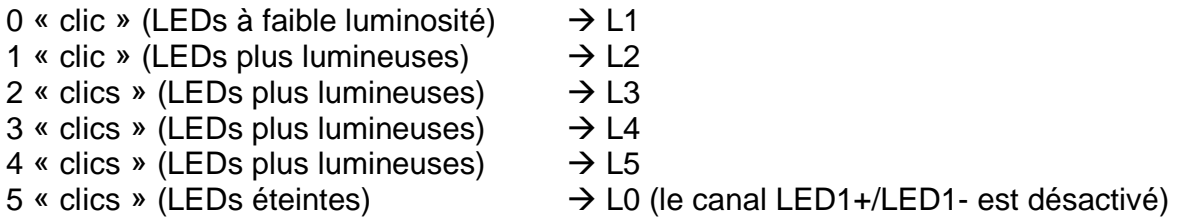

Lorsque vous êtes satisfait de votre choix, appuyez longuement (« press ») pour enregistrer le réglage. Les LEDs clignoteront une fois et reviendront ensuite à luminosité faible pour indiquer que le second canal est en attente de configuration.

#### **ÉTAPE 5 (réglage d'un Mode spécial (par ex. "survie") / second canal) :**

Au début les LEDs sont en faible luminosité pour indiquer que le niveau L1 est sélectionné pour le canal LED+/LED-. Cliquer pour choisir le niveau souhaité.

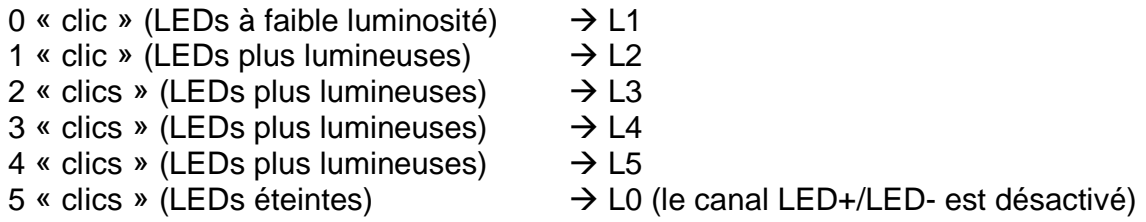

Lorsque vous êtes satisfait de votre choix, appuyez longuement (« press ») pour enregistrer le réglage. Si vous n'avez configuré qu'un des deux Modes spéciaux, les LEDs clignoteront une fois et reviendront ensuite à une luminosité faible. **Répétez les étapes 4 et 5 pour le second Mode spécial (par ex. "grand phare")**.

Si vous avez configuré les deux Modes spéciaux alors les LEDs clignotent deux fois et repassent en faible luminosité pour indiquer que la sélection a été enregistrée et que l'on est revenu en mode Menu.

#### **6.14 Fin de la Programmation**

Après un des réglages, pour sortir du mode Menu appuyez longuement (« press »). Les LEDs clignotent deux fois pour signaler la sortie du mode Menu Système.

©Taskled, USA 2014